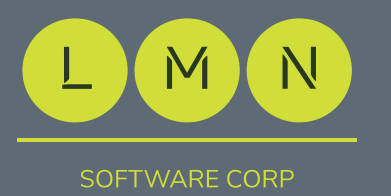

# **Network Hardening**

## **EDGESENTRY IS A NETWORK APPLIANCE FOR MONITORING, HARDENING, SECURING AND DOCUMENTING**  YOUR SECURITY NETWOR

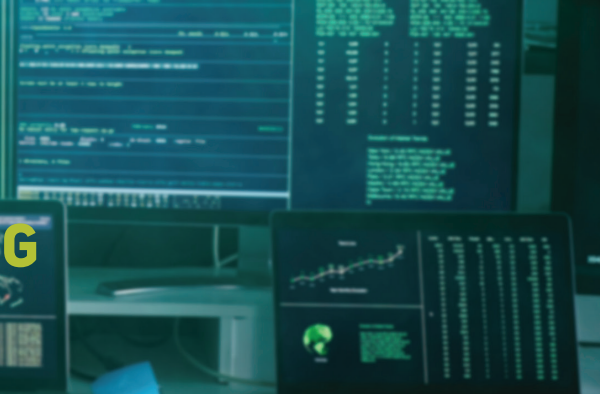

### Layer 2 switch interface:

- One Click lock unused ports
- Check for default credentials
- Simplified security status display
- One Click enable port security
- Simplified SNMPv3 setup
- One click enable switch traps

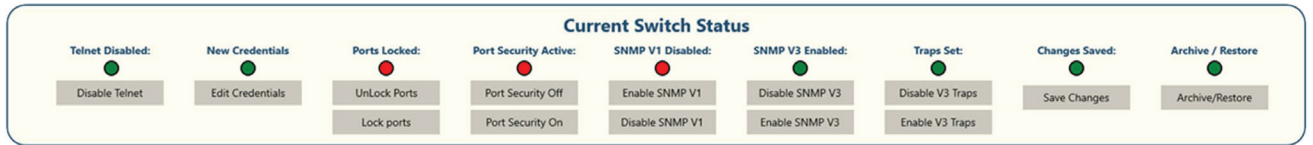

### Switch Connection

EdgeSentry ES-304 and ES-604 have multiple ports, allowing for a dedicated connection to the control plane network. When each network switch is added to EdgeSentry, the user enables SNMPv3 with Authentication and Privacy, allowing for secure communications to the switch.

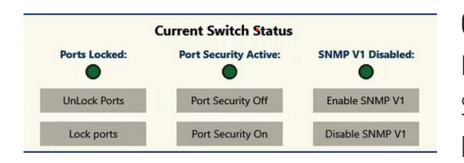

#### One Click Actions

 $2$  3  $\overline{\phantom{a}}$  $8<sup>1</sup>$ 

Enable port security, lock all unused ports, disable telnet, disable SNMPv1 and change credentials from one menu. Red/Green status lights reflect the security posture of the switch.

clicks.

Individual switch ports can be PoE power cycled or locked/unlocked with three

### Search any device

by MAC address, IP address or device name, and instantly locate the device's

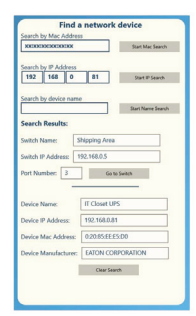

connection to the network and device details.

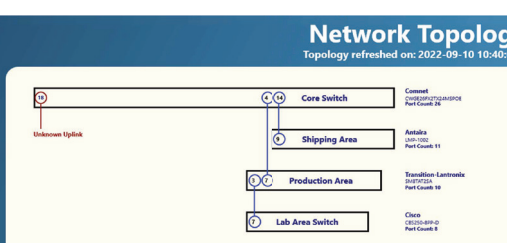

### Network Topology

When all switches are added to the network, EdgeSentry provides a topology map of the network and highlights any *unknown uplinks*.

#### Contact us: Email: sales@lmnsoftwarecorp.com Web: lmnsoftwarecorp.com

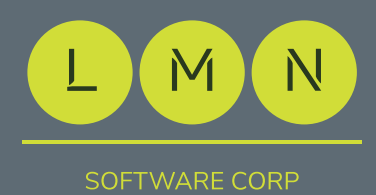

# **Network Documentation**

**EDGESENTRY IS A NETWORK APPLIANCE FOR** IONITORING, HARDENING,<br>ECURING AND DOCUMENTING **SECURING AND DOCUMENTING YOUR SECURITY NETWORK.** 

#### Generate reports instantly:

- All network devices, when they connected, device details, port info
- Devices organized by switch and switch port
- Device port and protocol report
- Generate reports instantly:
- UPS Status, UPS alert history
- Port locking and switch security
- Summary of Priority Alerts for a time span
- Summary of Connectivity Alerts for a time span

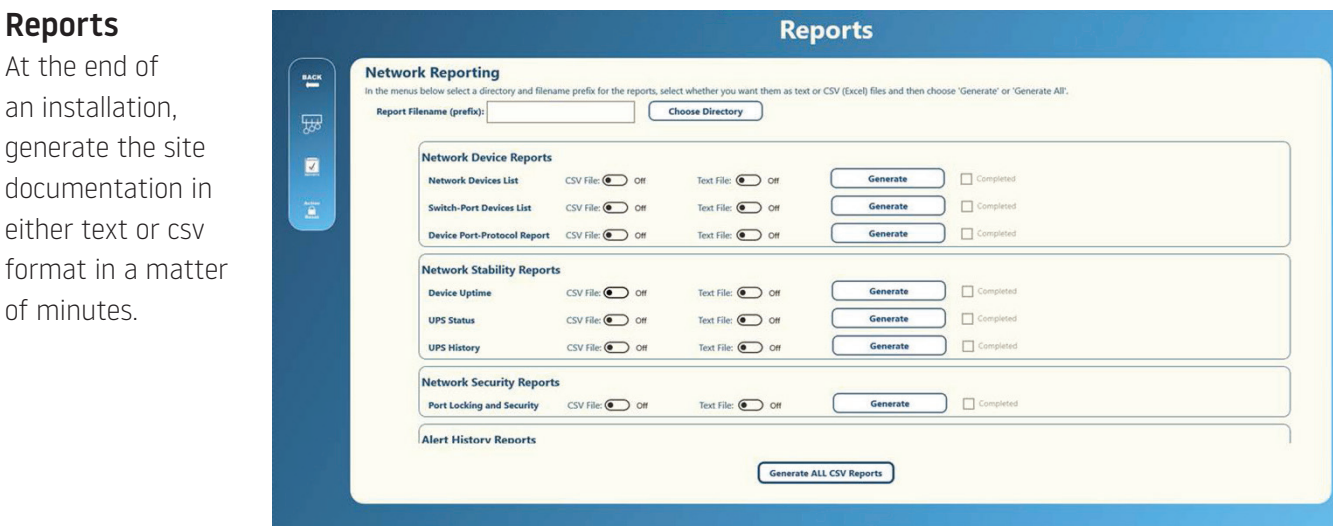

#### After a site visit

genera

New site documentation can be generated after each service call, either as individual reports or as a group. Highlight to your customers the state in which your technicians left the site, avoiding hard to resolve disputes.